# N-004

# ロボットを用いた初心者のためのプログラミング教材の開発 Development of Teaching Materials Robot for Programming beginners

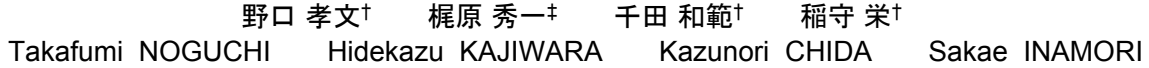

## 1. はじめに

我々は,不要になった CD と組み込み用の小型コンピュ ータを組み合わせたロボットを開発し,小中学生を対象に 工作教室を行ってきた[1][2].この工作教室も 10 年経過し その間に,ロボットも改良され工作キットであるばかりで なく多様な教材として利用できるようになった[3]. ロボッ トは、CD を再利用しているため、中央にペンをたてるこ とができ,プログラムによっていろいろな図形を描くこと ができる. ロボットの動作軌跡を記録できることから、プ ログラミングの工夫した点を結果として残すことができる.

本報告では,教材の構成と特徴について示し,これを用 いたプログラミング教育の可能性について述べる.

## 2. 教材ロボット

## 2.1 教材ロボットの構造

図 1 にロボットの外観を示す、小中学生を対象とした工 作教室では,電子部品は予めこの基板に半田付けされてお り、自作の指導書に従って組み立てて行くことで、図1に 示したロボットが完成する.これまでの工作教室では小学 校の5,6年生以上を対象にしてきたが、ドライバーやニッ パーなど工具の使い方から順に説明して 1 時間半程度で完 成させている.

ロボットはギアが予め組み込まれた 2 つのステッピング モータで駆動している.タイヤを直結することができるた めロボットの構造を簡単にすることができるとともに安定 した動作を得ることができている.一方モータの動作に必 要な電圧の制約から,電源には単 3 電池を 4 本用い6V で 駆動している.

#### 2.2 直感的に作成できるプログラム

図1に示すコンピュータ基板の左上(ロボット前方)には8 つの赤色 LED が取り付けられている. その下には3つの黄

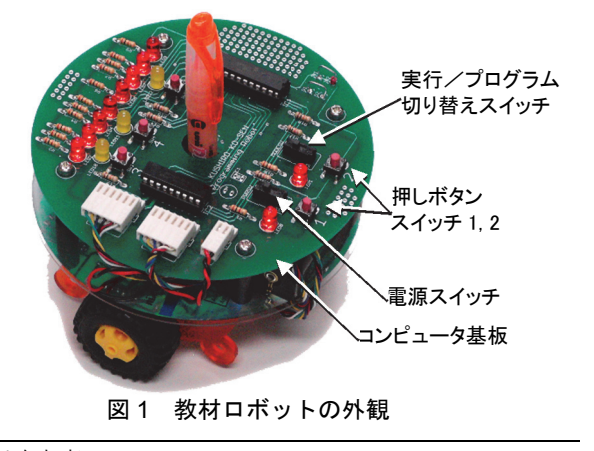

<sup>チ</sup> <sup>3</sup>,4,<sup>5</sup> を使う. †釧路高専 Kushiro National College of Technology ‡室蘭工業大学 Muroran Institute of Technology

色 LED とボタンスイッチ 3,4,5 が取り付けられている. これらの LED は, 図 2 のように配置されている.

モータの動作と LED の点灯の関係を図 2 の上に示す. 8 つの LED の内, 左から2つは左のモータに対応し,次の2 つは右のモータに対応している.それぞれの2つの LEDの 左が点灯しているときは後ろ方向へ,右が点灯していると きには前方向へ進む. また残りの4つの LED は、直進して いるときには進む距離,方向転回しているときには回転角 度,停止しているときには停止時間に対応している.

図 2 のような点灯は、ロボットが 10cm 前方に進むこと を表している. この 8 つの LED の点灯状態がロボットの 1 つの動作を表す命令に対応している.この命令はロボット に搭載したマイクロコンピュータの EEPROM領域に 8 ビッ トのデータとして保存している。また一連のデータはプロ グラムとして順番に呼び出し,ロボットを連続的に動作さ せることができる.

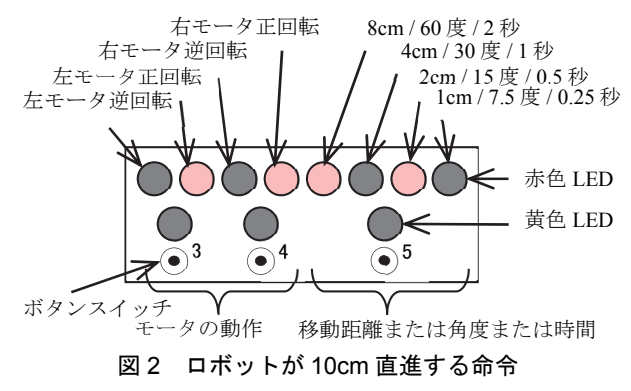

## 2.3 プログラムの入力と実行

この教材ロボットへのプログラム入力やその実行は、コ ンピュータ基板上のスライドスイッチおよび 5 つのボタン スイッチで行う. 図 1のコンピュータ基板の右下(ロボッ トの後方)に 2 つのスライドスイッチとそれらの後方に 2 つのボタンスイッチ 1,2 がある.スライドスイッチの 1 つ は,電源スイッチである.もう 1 つが,プログラムの実行 とプログラムの入力の切り替えを行うスイッチである. ロ ボットには 256 ステップのプログラムを入力することがで きる.命令は 0 から 255 番地までのメモリに記録される. 電源スイッチをオンにすると,0 番地のプログラムが表示 され,実行できるようにしてある.

プログラムの実行は,スライドスイッチを「実行」側に 設定し、ボタンスイッチ1,2を押し同時に離すことで開始 する.ボタンスイッチ 2 のみを押し,離すことで赤色 LED に表示した命令のみを実行することもできる.

プログラムの入力もこれらのスライドスイッチとボタン スイッチを組み合わせて行う. 命令の変更や設定は、図 2 に示した黄色 LED のそれぞれ下にある 3 つのボタンスイッ

## 3. 教材ロボットを用いたプログラムの特徴

## 3.1 試行錯誤によって作成したプログラム

ロボットは手に持ち移動させることができることから, 図形を描くイメージにそってロボットを手動で移動させた り転回させたりしながらプログラムを考えることができる. 工作教室では自分の名前のイニシャルを描くという課題を 与えた.図 3 は工作教室で取り組んだ課題の結果である. 図 3(a)を見ると徐々に目的の字になるように試行錯誤した り, (b)と(c)の「k」の文字に着目すると, 同じ文字でも制 作者によって描く順序が異なっていたりしている様子が分 かる.

ライントレースカーのようなプログラムの課題では、制 作者によるプログラムの違いが表れてこないことが多いが, 文字や図を描かせる課題では,多様な結果を得ることが期 待できる.

その試行錯誤の様子が,図 3 の(a)に見ることができる (①~③).同じ図形を描く課題であっても,きれいな図 形を書くためにいろいろな工夫が求められる.

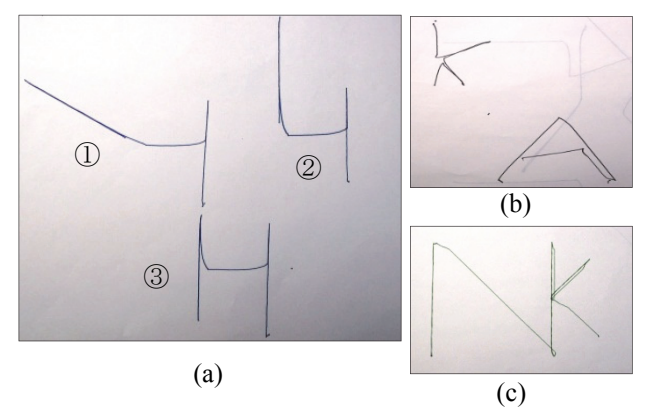

図3 ロボットに書かせたイニシャル文字

## 3.2 工夫が要求されるプログラム

本教材ロボットの構造は,図 1 の通り単純である.アク チュエータにはステッピングモータを使用しているので, 動作には再現性がある.一方,ペンを取り付ける穴は, CD の穴と同じでペンの太さよりひとまわり大きい. その ため定規で引いたような線を描くことは難しい.車輪間の 距離をきちんと合わせないと目的の角度にならないことも ある.個々のロボットには,少しずつ他のロボットと異な る個性があらわれる.

一般にデジタル制御による装置は個性が無く再現性があ るが,本教材ロボットを使って目的の図形を描くときには, プログラムに工夫が要求される.他のロボットの図形描画 プログラムをコピーしてもそれが最適なプログラムになっ ているとは限らない.そのため,同じ課題であってもプロ グラムの制作者ごとの工夫や試行錯誤の度合いが結果に表 れる.本教材ロボットは,学習者間の切磋琢磨を期待する ことができる教材であると考えている.

前節に示した課題のように制作者ごとに異なる動作をさ せる必要があるときには,制作者ごとに試行錯誤しながら より満足のできるプログラムを作ることができる. このよ うな課題では,他の制作者と同じプログラムになることは ない.

### 3.3 より複雑なプログラム学習への対応

本教材ロボットは,小学生から中学生の利用を考慮して, ロボットを操作する命令の種類や表示方法,操作方法を開 発してきた. 命令は 8つの LED で表示しているが, 8 ビッ トの機械語になっている. 本教材ロボットには、2 章で示 した命令の他に演算や条件判断等の命令セットを持つバー チャルマシンを組み込んでいる.その命令の一部を表 1 に 示す. 前章で示した順次構造のプログラムばかりでなく, 分岐構造や繰り返し構造を持つプログラムも作成すること ができることから,本教材ロボットは中学生以上のプログ ラミングやコンピュータの仕組みを学ぶ導入教育にも利用 できると考えている.本教材ロボットの組み立てと操作に 関するマニュアルも用意している[4].

表 1 ロボットの命令セット

| Instruction                  | Mnemonic                      | Hex data                                                                              |
|------------------------------|-------------------------------|---------------------------------------------------------------------------------------|
| Forward                      | FWD<br>n                      | $5n$ :<br>0101<br>$n_8n_4n_2n_1$                                                      |
| $\overline{\text{Backward}}$ | RFV<br>n                      | 1010<br>An:<br>$n_8n_4n_2n_1$                                                         |
| Turn Right                   | RGT<br>n                      | $6n$ :<br>0110<br>$n_{60}n_{30}n_{15}n_{7.5}$                                         |
| Turn Left                    | l F1<br>n                     | 1001<br>$9n$ :<br>$n_{60}n_{30}n_{15}n_{7.5}$                                         |
| Random                       | IRG                           | 30:<br>0011<br>0000                                                                   |
| Stop                         | STP<br>n                      | 0000<br>On:<br>$n_2n_1n_0$ , $5n_0$ , $25$                                            |
| Speed                        | SPD<br>n                      | $3n$ :<br>0011<br>n <sub>50</sub> n <sub>25</sub> n <sub>12.5</sub> n <sub>6.25</sub> |
| Sound                        | SND                           | 7n:<br>011<br>nnnn                                                                    |
| Random                       | RND                           | BO:<br>0000<br>1011                                                                   |
| Display On/Off               | $\overline{\text{DSP}}$<br>ON | ВГ:<br>0001<br>101                                                                    |
| Increment                    | <b>INC</b>                    | $B2$ :<br>0010<br>101                                                                 |
| Decrement                    | DEC                           | B3:<br>0011<br>1011                                                                   |
|                              |                               |                                                                                       |
| <b>Repeat</b>                |                               | FO:<br>0000<br>1111                                                                   |
| Jump without                 | JMP<br>nn                     | DO:<br>1101 0000                                                                      |
| condition                    |                               | $n_{128}n_{64}n_{32}n_{16}$ $n_8n_4n_2n_1$                                            |
| with<br>Jump                 | $JMP sws$ nn                  | Ds:<br>1101 $0s_4s_2s_1$                                                              |
| condition sw                 |                               | $n_{128}n_{64}n_{32}n_{16}$ $n_8n_4n_2n_1$                                            |
| Jump with                    | JMP f<br>nn                   | Df:<br>$\overline{1101}$ 1f <sub>&lt;0</sub> f <sub>=0</sub> f <sub>&gt;0</sub>       |
| condition flag               |                               | $n_{128}n_{64}n_{32}n_{16}$ $n_8n_4n_2n_1$                                            |
| End                          | <b>END</b>                    | FF:<br>1111 1111                                                                      |
|                              |                               |                                                                                       |

## 4. おわりに

本論文では,小型コンピュータを組み合わせたロボット を開発し、小中学生を対象に工作教室を行ってきた. 本教 材ロボットには,①中央の穴にペンを挿すと,ロボットが 動いた軌跡を残すことができるという構造や,②直感的に 分かりやすい制御命令,③数個のボタンでプログラムの直 接入力ができる入力インタフェースと,他のシステムにな い特徴について示し,本教材を用いたプログラミング教育 の可能性について述べた.

開発したロボットは,直感的にプログラムを作成するこ とができるため,幅広い年齢層が同時に参加しても対応す ることができている. また, PC レスで利用できるため, コンピュータの環境のない地域へ出張して実施することが できている.

本研究の一部は,科学研究費基盤研究(C)(24501168)およ び新領域(24118709)を受け推進している.

#### 参考文献

- [1] http://www.muroran-it.ac.jp/robot-arena/event/#tab\_2011-10, (2011).
- [2] http://www.rsj.or.jp/rsj2012/30th\_anniversary.html, (2012).
- [3] 野口,梶原,千田,荒井,稲守,ロボットを用いた初心者のた めのプログラミング教育,信学技報,Vol.106,No.166, pp.21- 24, (2006).
- [4] http://www.kushiro-ct.ac.jp/ipad/kaihou2014/manualver4\_2.pdf (2014).